# **Goodman HTS Pipeline User Manual Documentation**

*Release 1.3.0*

**Simon Torres R.**

**Mar 06, 2020**

# **USER MANUAL**

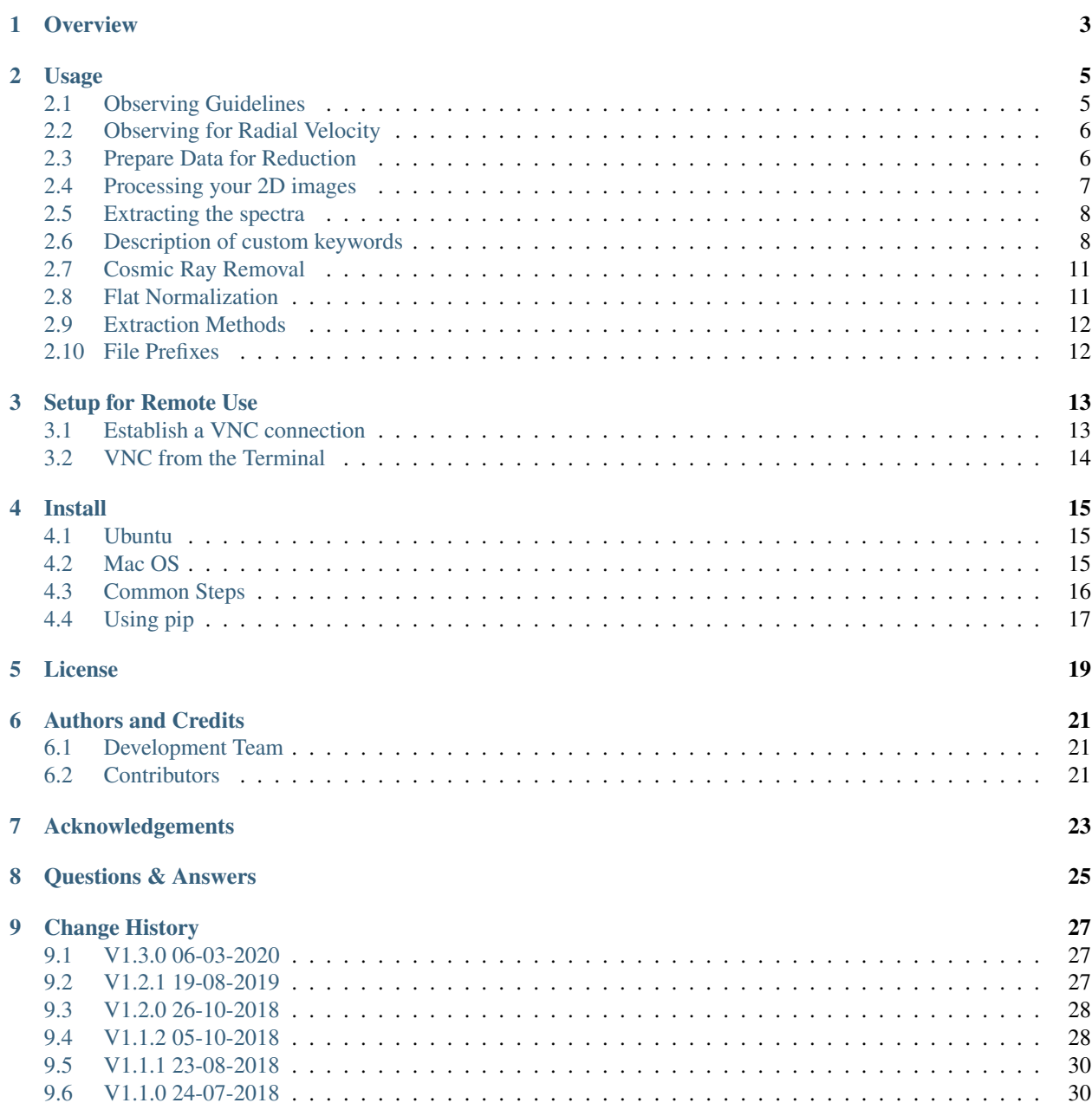

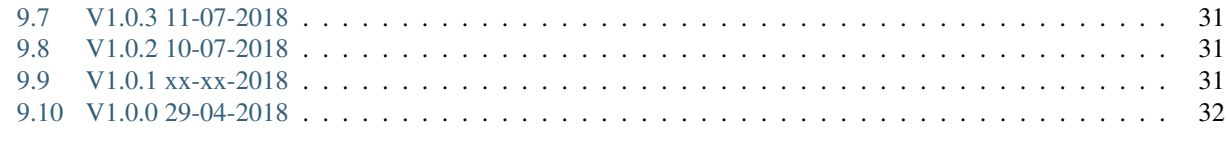

#### [10 API Documentation](#page-36-0) 33

This is the User Manual for the *Goodman Spectroscopic Data Reduction Pipeline*. It provides an overview of the pipeline's main features, instructions on its use and how to run it on our dedicated *Data Reduction Server*, and installation instructions for those who wish to run it on their own computers.

# **OVERVIEW**

<span id="page-6-0"></span>The Goodman Spectroscopic Data Reduction Pipeline - *The Goodman Pipeline* - is a Python-based package for producing science-ready, wavelength-calibrated, 1-D spectra. The goal of *The Goodman Pipeline* is to provide SOAR users with an easy to use, very well documented software for reducing spectra obtained with the [Goodman High](http://www.ctio.noao.edu/soar/content/goodman-high-throughput-spectrograph) [Troughput Spectrograph.](http://www.ctio.noao.edu/soar/content/goodman-high-throughput-spectrograph) Though the current implementation assumes offline data reduction, our aim is to provide the capability to run it in real time, so 1-D wavelength calibrated spectra can be produced shortly after the shutter closes.

The pipeline is primarily intended to be run on a data reduction dedicated computer though it is available for local installation. The *Goodman Spectroscopic Pipeline* project is hosted at GitHub at [it's GitHub Repository.](https://github.com/soar-telescope/goodman_pipeline)

Instructions for running the software are provided in the *[Usage](#page-8-0)* section of this guide. How to access the the data reduction server is on *[Setup for Remote Use](#page-16-0)* or if you prefer to install a local version instructions are in *[Install](#page-18-0)*

Currently the pipeline is separated into two main components. The initial processing is done by redccd, which does the following processess.

- Identifies calibrations and science frames.
- Create master bias.
- Creates master flats and normalizes it.
- Apply overscan correction.
- Trims the image.
- For spectroscopic data find slit edges and trims again.
- Applies bias correction.
- Applies flat correction.
- Applies cosmic ray removal.

The spectroscopic processing is done by redspec and carries out the following steps:

- Identifies point-source targets.
- Traces the spectra.
- Extracts the spectra.
- Estimates and subtract background.
- Saves extracted (1D) spectra, without wavelength calibration.
- Finds the wavelength solution.
- Linearizes data (resample)
- Writes the wavelength solution to FITS header
- Creates a new file for the wavelength-calibrated 1D spectrum

### **USAGE**

<span id="page-8-0"></span>The *Goodman Spectroscopic Pipeline* is designed to be simple to use, however simple does not always is the best case for everyone, thus *The Goodman Pipeline* is also flexible.

Getting Help. This manual is intended to be the prefered method to get help. However the quickest option is using

-h or --help

redccd --help

Will print the list of arguments along with a quick explanation and default values.

It is the same for redspec

redspec --help

# <span id="page-8-1"></span>**2.1 Observing Guidelines**

In order to be able to process your data with the *Goodman Spectroscopic Pipeline* you need to follow some guidelines, we do not intend to tell you how to do your science. Here are some basic hints.

- Make sure you have a good observing plan as well as a good backup plan too.
- Put special attention to the calibration files that are needed for the data that you are planning to obtain, for instance, you can process your spectroscopic data without bias because using overscan will give you a good enough approximation, but Imaging does not have overscan therefore you MUST obtain bias frames.
- Keep a detailed log of things that happened while you were observing, mistakes that you made, exposures repeated, etc. An observing log is not an extraction of header information. Well, it can be, but it will be useless.
- If you are unsure about the required steps to achieve your science goals ask your PI, not the support scientist, Her/His job is to assist you on how to get good quality data not what data you need in order to achieve your scientific goals.

For using the pipeline you don't need to use any special file naming convention, in fact all the information is obtained from the headers. As of version 1.2.0 you need to use a reference lamp naming convention though. Not the file but the field that goes into OBJECT. It is actually very simple:

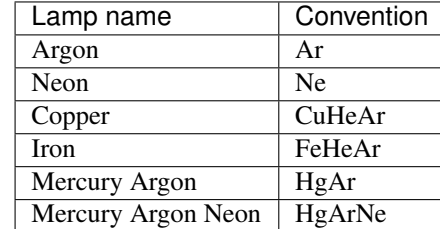

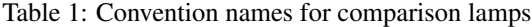

This is to ensure the pipeline is able to recognize them. This will no be the case in future versions but for now this is how it works.

# <span id="page-9-0"></span>**2.2 Observing for Radial Velocity**

Radial velocity measurements are possible with the Goodman High Throughput Spectrograph but you have to be careful. A very detailed description of the procedures and what you can expect was prepared and is available [HERE.](http://www.ctio.noao.edu/soar/sites/default/files/GOODMAN/goodman_rv.pdf)

Please read it carefully so you don't find any surprises when trying to reduce your data.

# <span id="page-9-1"></span>**2.3 Prepare Data for Reduction**

If you did a good job preparing and doing the observation this should be an easy step, either way, keep in mind the following steps.

- Remove all *focus* sequence.
- Remove all *target acquisition* or *test* frames.
- Using your observation's log remove all unwanted files.
- Make sure all data has the same gain (GAIN) and readout noise (RDNOISE)
- Make sure all data has the same Region Of Interest or ROI (ROI).

The pipeline does not modify the original files unless there are problems with fits compliance, is never a bad idea to keep copies of your original data in a safe place.

#### **2.3.1 Updating Keywords**

Since version [1.3.0](#page-30-1) if your data is older than **August 6, 2019**, you will need to change the following keywords.

- SLIT: Replace whitespaces with underscore, remove " and all letters are uppercase. For instance 0.45" long slit becomes 0.45\_LONG\_SLIT.
- GRATING: Grating's *lines/mm* goes first and then the manufacturer. For instance. SYZY\_400 becomes 400\_SYZY.
- WAVMODE: Replace whitespace with underscore and all letters are capitalized. For instance. 400 m1 becomes 400\_M1.

Note: General rules are: Underscore is the only accepted separator. All letter must be upper case. Remove any character that need escaping.

# <span id="page-10-0"></span>**2.4 Processing your 2D images**

It is the first step in the reduction process, the main tasks are listed below.

- Create master bias
- Create master flats
- Apply Corrections:
	- Overscan
	- Trim image
	- Detect slit and trim out non-illuminated areas
	- Bias correction
	- Normalized flat field correction
	- Cosmic ray rejection

Note: Some older Goodman HTS data has headers that are not FITS compliant, In such cases the headers are fixed and that is the only modification done to raw data.

The 2D images are initially reduced using redccd. You can simply move to the directory where your raw data is located and do:

#### redccd

Though you can modify the behavior in several ways.

Running redccd will create a directory called RED where it will put your reduced data. If you want to run it again it will prevent you from accidentally removing your already reduced data unless you use  $--$ auto-clean this will tell the pipeline to delete the RED directory and start over.

redccd --auto-clean

A summary of the most important *command line arguments* are presented below.

- --cosmic <method> Let you select the method to do *[Cosmic Ray Removal](#page-14-0)*.
- $-\text{debuq}$  Show extended messages and plots of intermediate steps.
- --flat-normalize <method> Let you select the method to do *[Flat Normalization](#page-14-1)*.
- --flat-norm-order <order> Set order for the model used to do *[Flat Normalization](#page-14-1)*. Default 15.
- --ignore-bias Ignores the existence or lack of BIAS data.
- --ignore-flats Ignores the existence or lack of FLAT data.
- $-raw-path  $\epsilon$  > Set the directory where the raw data is located, can be relative.$
- --red-path <path> Set the directory where the reduced data will be stored. Default RED.
- $-$  saturation  $\leq$ saturation  $\geq$  Set the saturation threshold in percentage. There is a table with all the readout modes and their values at which saturation is reached, then all the pixels exceeding that value are counted. If the percentage is larger that the threshold defined with this argument the flat is marked as saturated. The default value is 1 percent.

This is intended to work with *spectroscopic* and *imaging* data, that it is why the process is split in two.

### <span id="page-11-0"></span>**2.5 Extracting the spectra**

After you are done *[Processing your 2D images](#page-10-0)* it is time to extract the spectrum into a wavelength-calibrated 1D file.

The script is called redspec. The tasks performed are the following:

- Classifies data and creates the match of OBJECT and COMP if it exists.
- Identifies targets
- Extracts targets
- Saves extracted targets to 1D spectrum
- Finds wavelength solution automatically
- Linearizes data
- Saves wavelength calibrated file

First you have to move into the RED directory, this is a precautionary method to avoid unintended deletion of your raw data. Then you can simply do:

redspec

And the pipeline should work its magic, though this might not be the desired behavior for every user or science case, we have implemented a set of *command line arguments* which are listed below.

- $-$  -data-path <path> Folder were data to be processed is located. Default is *current working directory*.
- --proc-path <path> Folder were processed data will be stored. Default is *current working directory*.
- --search-pattern <pattern> Prefix for picking up files. Default cfzsto. See *[File Prefixes](#page-15-1)*.
- $--extraction \text{ *emethod> Select the Extraction Methods*. The only one implemented at the moment is$  $--extraction \text{ *emethod> Select the Extraction Methods*. The only one implemented at the moment is$  $--extraction \text{ *emethod> Select the Extraction Methods*. The only one implemented at the moment is$ fractional .
- --reference-files <path> Folder where to find the reference lamps.
- $-\text{debug}$  Shows extended and more messages.
- $-\text{debug-plot}$  Shows plots of intermediate steps.
- --max-targets <value> Maximum number of targets to detect in a single image. Default is 3.
- --save-plots Save plots.
- --plot-results Show plots during execution.

The mathematical model used to define the wavelength solution is recorded in the header even though the data has been linearized for record purpose.

# <span id="page-11-1"></span>**2.6 Description of custom keywords**

The pipeline adds several keywords to keep track of the process and in general for keeping important information available. The following table gives a description of all the keywords added by *The Goodman Pipeline*, though not all of them are added to all the images.

#### **2.6.1 General Purpose Keywords**

These keywords are used for record purpose, except for GSP\_FNAM which is used to keep track of the file name.

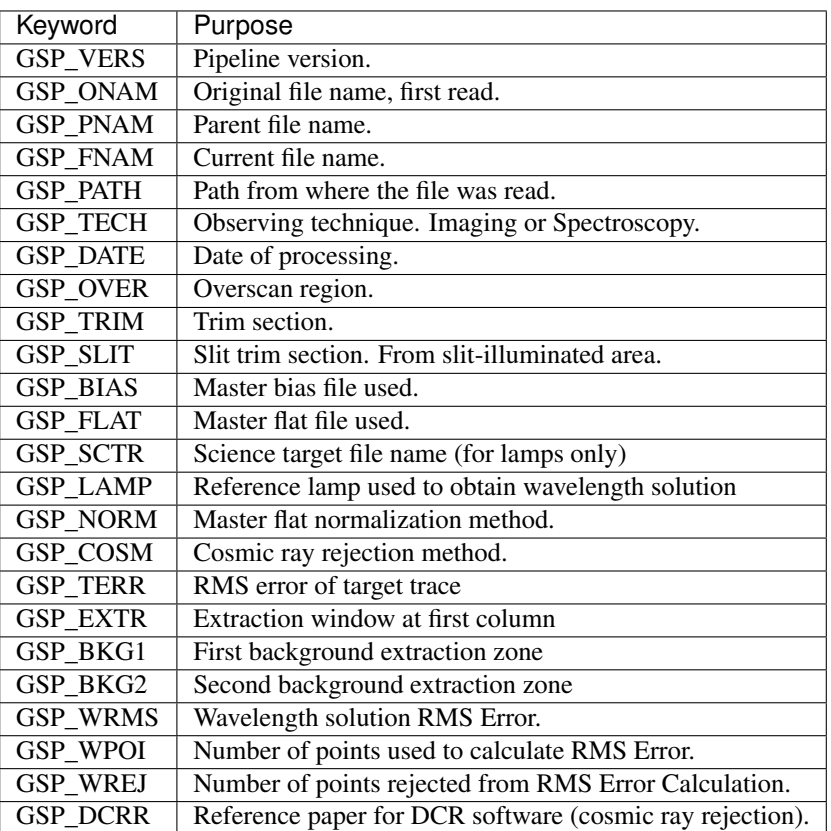

Table 2: General purpose keywords, added to all images at the moment of the first read.

### **2.6.2 Target Trace Model**

Table 3: Keywords used to describe the model used to fit the target's trace.

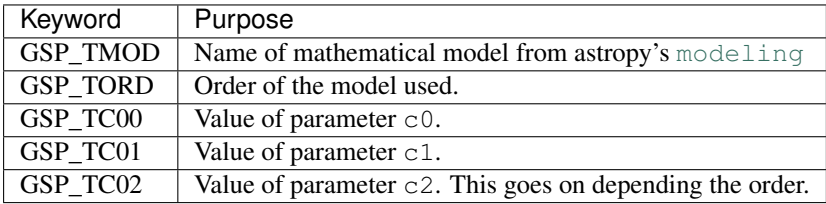

#### **2.6.3 Non-linear wavelength solution**

Since writing non-linear wavelength solutions to the headers using the FITS standard (reference) is extremely complex and not necessarily well documented, we came up with the solution of simply describing the mathematical model from astropy's [modeling](http://docs.astropy.org/en/latest/modeling/reference_api.html#module-astropy.modeling). This allows for maintaining the data *untouched* while keeping a reliable description of the wavelength solution.

The current implementation will work for writting any polinomial model. Reading is implemented only for [Chebyshev1D](http://docs.astropy.org/en/latest/api/astropy.modeling.polynomial.Chebyshev1D.html#astropy.modeling.polynomial.Chebyshev1D) which is the model by default.

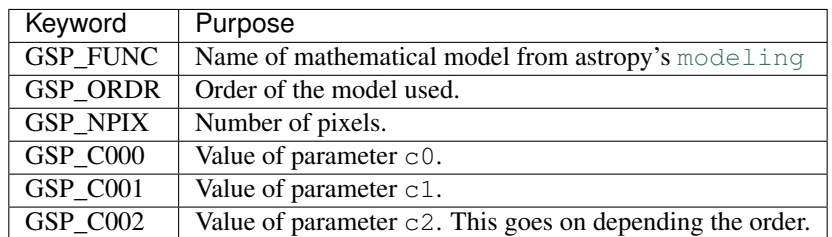

Table 4: Keywords used to describe a non-linear wavelength solution.

#### **2.6.4 Combined Images**

Every image used in a combination of images is recorded in the header of the resulting one. The order does not have importance but most likely the header of the first one will be used.

The combination is made using the  $\text{combine}($ ) method with the following parameters

- method='median'
- sigma\_clip=True
- sigma\_clip\_low\_thresh=1.0
- sigma\_clip\_high\_thresh=1.0

At this moment these parameters are not user-configurable.

Table 5: Keywords that list all the images used to produce a combined image.

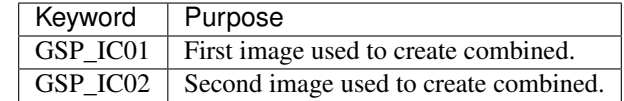

#### **2.6.5 Detected lines**

The *reference lamp library* maintains the lamps non-linearized and also they get a record of the pixel value and its equivalent in angstrom. In the following table a three-line lamp is shown.

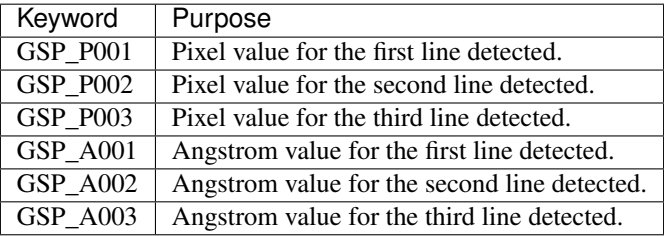

Table 6: Description of all the keywords used to list lines in lamps in Pixel and Angstrom.

# <span id="page-14-0"></span>**2.7 Cosmic Ray Removal**

Warning: The parameters for either cosmic ray removal method are not fully understood neither tuned but they work for most common instrument configurations. If your extracted spectrum shows weird features, specially if you use a custom mode, the most likely culprit are the parameters of the method you chose. Please let us know.

The argument  $-\text{cosmic}$   $\leq$  method> has four options but there are only two real methods.

**default** (default): Different methods work different for different binning. So if <method> is set to default the pipeline will decide as follows:

dcr for binning 1x1

lacosmic for binning 2x2 and 3x3 though binning 3x3 has not being tested.

**dcr:** It was already said that this method work better for binning 1x1. More information can be found on dcr. The disadvantages of this method is that is a program written in C and it is required to write the file to the disk, process it and read it back again. Still is faster than lacosmic.

The parameters for running  $\text{d}cr$  are written in a file called  $\text{d}cr$ , par a lookup table and a file generator have been implemented but you can parse custom parameters by placing a  $dcr$  par file in a different directory and point it using  $-ccr-par-file$  <path>.

**lacosmic:** This is the preferred method for files with binning 2x2 and 3x3. This is the Astroscrappy's implementation and is run with the default parameters. Future versions might include some parameter adjustment.

**none**: Skips the cosmic ray removal process.

Asymetric binnings have not been tested but the pipeline only takes in consideration the dispersion axis to decide. This does not mean that the spatial binning does not impact the performance of any of the methods, we just don't know it yet.

# <span id="page-14-1"></span>**2.8 Flat Normalization**

There are three possible  $\langle \text{method}\rangle$  (s) to do the normalization of master flats. For the method using a model the default model's order is 15. It can be set using  $-\text{flat-norm-order} < \text{order}$ .

**mean**: Calculates the mean of the image using numpy's [mean\(\)](https://numpy.readthedocs.io/en/latest/reference/generated/numpy.mean.html#numpy.mean) and divide the image by it.

**simple** (default): Collapses the master flat across the spatial direction, fits a [Chebyshev1D](http://docs.astropy.org/en/latest/api/astropy.modeling.polynomial.Chebyshev1D.html#astropy.modeling.polynomial.Chebyshev1D) model of order 15 and divide the full image by this fitted model.

**full:** Fits a [Chebyshev1D](http://docs.astropy.org/en/latest/api/astropy.modeling.polynomial.Chebyshev1D.html#astropy.modeling.polynomial.Chebyshev1D) model to every line/column (dispersion axis) and divides it by the fitted model. This method takes too much to process and it has been left in the code for experimentation purposes only.

### <span id="page-15-0"></span>**2.9 Extraction Methods**

The argument --extraction <method> has two options but only fractional is implemented.

**fractional**: *Fractional pixel extraction* differs from a simple and rough extraction in how it deals with the edges of the region. goodman\_pipeline.core.core.extract\_fractional\_pixel()

**optimal**: Unfortunately this method has not been implemented yet.

# <span id="page-15-1"></span>**2.10 File Prefixes**

There are several ways one can do this but we selected adding prefixes to the file name because is easier to add and also easy to filter using a terminal, for instance.

```
ls cfzsto*fits
```
or in python

```
import glob
file\_list = glob.glob('cfzsto*fits')
```
So what does all those letter mean? Here is a table to explain it.

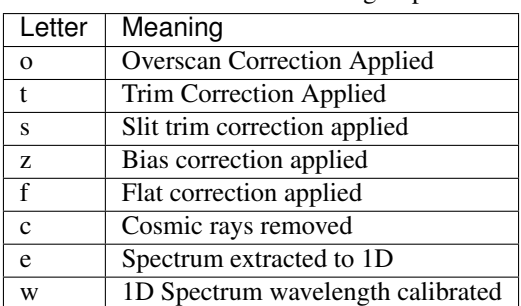

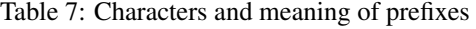

So, for an original file named file.fits:

```
o_file.fits
```
Means the file have been overscan corrected while

eczsto\_file.fits

Means the spectrum has been extracted to a 1D file but the file has not been flat fielded (f missing).

Ideally after running redccd the file should be named:

cfzsto\_file.fits

And after running redspec:

```
wecfzsto_file.fits
```
#### **THREE**

### **SETUP FOR REMOTE USE**

<span id="page-16-0"></span>The Goodman Spectroscopic Data Reduction Pipeline has been installed on a dedicated computer at SOAR. The procedure requires to open a VNC session, for which you need to be connected to the SOAR VPN. The credentials for the VPN are the same you used for your observing run, provided by your *Support Scientist*, who will also give you the information for the data reduction computer VNC connection.

Note: IRAF is available in the data server at SOAR. Running iraf will open an *xgterm* and *ds9* windows. iraf-only will open *xgterm* but not *ds9*

### <span id="page-16-1"></span>**3.1 Establish a VNC connection**

<span id="page-16-2"></span>Separately, you should receive a server hostname, IP, display number and VNC-password.

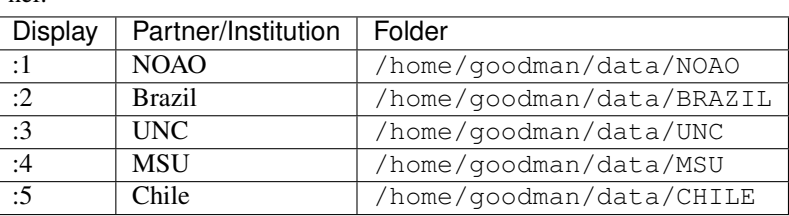

Table 1: VNC display number and working folder assigned to each partner.

For this tutorial we will call the vnc server host name as  $\langle \text{vnc-server}\rangle$  the display number is <display-number> and your password is <password>.

The VNC connection should work with any VNC Client like TightVNC, TigerVNC, RealVNC, etc. The first two run on Linux and can be used directly with the vncviewer command line.

Important: Please, help us to create an organized enviroment by creating a new folder using the format YYYY-MM-DD within your institution's directory and using it to process your data.

# <span id="page-17-0"></span>**3.2 VNC from the Terminal**

Find the <display-number> that corresponds to you from the *[VNC Displays table](#page-16-2)*. Open a terminal, and assuming you have installed vncviewer.

vncviewer <vnc-server>:<display-number>

You will be asked to type in the <password> provided.

Important: The real values for  $\langle \text{vnc-server} \rangle$  and  $\langle \text{password} \rangle$  should be provided by your support scientist.

If the connection succeeds you will see a *Centos 7* Desktop using *Gnome*.

# **INSTALL**

<span id="page-18-0"></span>We do not have the resources to provide installation support, thus we provide a server with the latest and older versions installed that users with access rights can use. However, the installation process is simple, and is described below (we hope that in enough detail) so that users can follow the steps and end up with a running version of the pipeline.

Note: In this tutorial we use Miniconda3 as but you can also do it with Anaconda by visiting [https://www.anaconda.](https://www.anaconda.com/download/) [com/download/](https://www.anaconda.com/download/) for downloading the Anaconda installer for either operating system.

### <span id="page-18-1"></span>**4.1 Ubuntu**

This installation process has been tested in a live version (previously known as *Live CD*) of Ubuntu 18.04.

1. Install make and gcc

sudo apt install gcc make

2. Download Miniconda

```
wget https://repo.continuum.io/miniconda/Miniconda3-latest-Linux-x86_64.
sh -O miniconda.sh
```
# <span id="page-18-2"></span>**4.2 Mac OS**

This installation was tested on MacOS High Sierra.

1. Install [Xcode](https://itunes.apple.com/us/app/xcode/id497799835?mt=12) command Line Tools. You can do it from the *App Store* or from command line.

```
xcode-select --install
```
2. Download Anaconda or Miniconda

```
curl https://repo.continuum.io/miniconda/Miniconda3-latest-MacOSX-x86_64.
sh --output miniconda.sh
```
# <span id="page-19-0"></span>**4.3 Common Steps**

Warning: This installation instructions work with **BASH** only.

1. Install Miniconda

```
bash miniconda.sh
```
Answer the questions and reopen the terminal at the end.

2. Configure conda to use the Astroconda Channel

conda config --add channels http://ssb.stsci.edu/astroconda

3. Get the [latest release](https://github.com/soar-telescope/goodman_pipeline/releases) of the *Goodman Spectroscopic Pipeline* from github. There is a .zip and .tar.gz files, the following steps will continue with the latter.

Make sure there is a green tag that says Latest release. For instance, for the version  $v1.1.2$  the file is called.

goodman\_pipeline-1.2.1.tar.gz

4. Extract the file (you can't copy and paste this line)

tar -xvf goodman\_pipeline-<latest tag>.tar.gz

where <latest tag> is the version number of the latest release.

5. Move into the directory containing the package.

cd goodman\_pipeline-<latest tag>

If you do ls you should find some interesting files on it such as: setup.py and environment.yml and install\_dcr.sh.

6. Create the virtual environment. The environment, yml file contains a preset definition of a virtual environment that Anaconda will understand, also ensures that the *Goodman Spectroscopic Pipeline* will work. Even the name of the virtual environment is set there.

```
conda env create -f environment.yml
```
This will create a virtual environment called goodman\_pipeline. To activate it

source activate goodman\_pipeline

7. Install DCR. This script requires a virtual environment activated.

sh install\_dcr.sh

To test if it worked you can do:

dcr

You should get something like this:

```
(goodman_pipeline) [user@servername goodman_pipeline]$ dcr
     This is a modified version of DCR! for the Goodman Spectroscopic
˓→Pipeline
     Please visit the author's site to get the original version:
     Modification Version: 0.0.1
     http://users.camk.edu.pl/pych/DCR/
```
(continues on next page)

(continued from previous page)

```
USAGE: dcr input_file cleaned_file cosmicrays_file
File 'dcr.par' must be present in the working directory.
    \sim ~ ~ ~ ~
```
8. Run tests.

python setup.py test

9. Install the pipeline

python setup.py install

# <span id="page-20-0"></span>**4.4 Using pip**

The *Goodman Spectroscopic Pipeline* Can also be installed using pip, but it does not install dcr, so if you are updating your goodman pipeline only you can use:

```
pip install goodman-pipeline
```
### **FIVE**

# **LICENSE**

<span id="page-22-0"></span>BSD 3-Clause License

Copyright (c) 2018, SOAR Telescope

All rights reserved.

Redistribution and use in source and binary forms, with or without modification, are permitted provided that the following conditions are met:

- Redistributions of source code must retain the above copyright notice, this list of conditions and the following disclaimer.
- Redistributions in binary form must reproduce the above copyright notice, this list of conditions and the following disclaimer in the documentation and/or other materials provided with the distribution.
- Neither the name of the copyright holder nor the names of its contributors may be used to endorse or promote products derived from this software without specific prior written permission.

THIS SOFTWARE IS PROVIDED BY THE COPYRIGHT HOLDERS AND CONTRIBUTORS "AS IS" AND ANY EXPRESS OR IMPLIED WARRANTIES, INCLUDING, BUT NOT LIMITED TO, THE IMPLIED WARRANTIES OF MERCHANTABILITY AND FITNESS FOR A PARTICULAR PURPOSE ARE DISCLAIMED. IN NO EVENT SHALL THE COPYRIGHT HOLDER OR CONTRIBUTORS BE LIABLE FOR ANY DIRECT, INDIRECT, IN-CIDENTAL, SPECIAL, EXEMPLARY, OR CONSEQUENTIAL DAMAGES (INCLUDING, BUT NOT LIMITED TO, PROCUREMENT OF SUBSTITUTE GOODS OR SERVICES; LOSS OF USE, DATA, OR PROFITS; OR BUSI-NESS INTERRUPTION) HOWEVER CAUSED AND ON ANY THEORY OF LIABILITY, WHETHER IN CON-TRACT, STRICT LIABILITY, OR TORT (INCLUDING NEGLIGENCE OR OTHERWISE) ARISING IN ANY WAY OUT OF THE USE OF THIS SOFTWARE, EVEN IF ADVISED OF THE POSSIBILITY OF SUCH DAM-AGE.

**SIX**

# **AUTHORS AND CREDITS**

# <span id="page-24-1"></span><span id="page-24-0"></span>**6.1 Development Team**

- [Simón Torres](https://github.com/simontorres) (SOAR Telescope Data Analyst main code developer)
- [César Briceño](https://github.com/cbaorion) (SOAR Telescope Scientist team lead)
- [Bruno Quint](https://github.com/b1quint) (Brazil Support Astronomer code development adviser)

Bruno Quint dedicated part of his time as post-doc to this project. Given that, Bruno Quint would like to acknowledge CNPq for the fellowship which allowed him to contribute to the development of the pipeline.

# <span id="page-24-2"></span>**6.2 Contributors**

- [David Sanmartim](https://github.com/dsanmartim) (Gemini Astronomer)
- [Tina Armond](https://github.com/tarmond) (Brazil Support Astronomer)

We acknowledge the important contribution of David Sanmartim, who developed the initial incarnation of the redccd module. We thank Tina Armond for her invaluable help in adding calibrated comparison lamps to the library of reference comparison lamps for wavelength solution.

# **SEVEN**

# **ACKNOWLEDGEMENTS**

<span id="page-26-0"></span>Our work would not be possible without the friendly work atmosphere at CTIO headquarters in La Serena, were we can interact with our SOAR and CTIO colleagues in lively and useful discussions that have been important in making the Goodman pipeline possible. We also acknowledge fruitful discussions and suggestions from our colleagues Bart Dunlop, Chris Clemens, and Erik Dennihy, at University of North Carolina at Chapel Hill.

**EIGHT**

# **QUESTIONS & ANSWERS**

<span id="page-28-0"></span>1. What is the Goodman High Throughput Spectrograph?.

This is thoroughly documented in [SOAR web site](http://www.ctio.noao.edu/soar/content/goodman-high-throughput-spectrograph) and links within.

2. How does the pipeline select the reference lamp?.

The lamps are selected comparing two keywords. OBJECT and WAVMODE

3. How should I organize the data?.

More than organized your data should be *cleaned* of undesired files. There are some general assumptions in the implementation of the pipeline's data organization system that might get confused by files that are not supposed to be there.

4. What is *slit trim*?.

Is a process to trim the 2D spectroscopic images to the *slit illuminated area* only. It works by fitting a box function to the dispersion-axis-collapsed spatial profile.

The box function is [Box1D](http://docs.astropy.org/en/latest/api/astropy.modeling.functional_models.Box1D.html#astropy.modeling.functional_models.Box1D) . The reason for doing it is because the non-illuminated area causes all sorts of problems in later steps, such as: existence of nan in master flats.

### **NINE**

### **CHANGE HISTORY**

### <span id="page-30-1"></span><span id="page-30-0"></span>**9.1 V1.3.0 06-03-2020**

- Made it compatible with Astropy 4.0
- All versions are free except for Pandas [#314]
- *wavelength.WavelengthCalibration.\_\_call\_\_* can now return a json output.
- *core.setup\_logging* can now create a generic logger (same format).
- Modified how master bias are named.
- Removed bias overscan and trimming correction on master bias creation.
- Bugs Fixed:
	- *–max-targets* was not being used, missed connection in *MainApp*.
- Updated keyword values of all reference lamps in the library according to [#292]
- Refactored *wavelength.WavelengthCalibration* class moving several methods to *core* [#300, #303]
- Refactored *wavelength.WavelengthCalibration* to be instantiated without arguments.
- Improved messages at critical stages of wavelength calibration.
- Moved *setup\_logging* call from main package *\_\_init\_\_* to scripts or entry points, this allows to re use other master loggers.
- Changed *–background-threshold* to multiply by detection limit instead of background level
- Created standard JSON output for WavelengthCalibration.

# <span id="page-30-2"></span>**9.2 V1.2.1 19-08-2019**

- Bugs fixed
	- Bias process was not fully ignored when *–ignore-bias* was used [#289].
	- *pandas* version was not specified in *environment.yml* [#288, #290]
	- Target extraction failed for low signal targets because background subtraction was being ignored at the step of actually identifying targets.
- Install instructions updated [#290]
- Moved static methods from *ImageProcessor* to *core*.
- Added function to validate ccd regions using regular expressions.
- Using lamps keywords to select reference lamps.
- Replaced *target\_stddev* by *target\_fwhm* in function *extract* and *extract\_fractional*.
- Replaced *nsigmas* by *nfwhm* everywhere.
- Added argument *–background-threshold* with default value *3*.
- Added argument *–fit-targets-with* with options *moffat* and *gaussian*.

# <span id="page-31-0"></span>**9.3 V1.2.0 26-10-2018**

- Bugs removed:
	- If there was more than one lamp for a science target the lamp recorded as used was one of them only.
	- A percentage symbols was added to the help of --saturation argument, this caused a crash when redccd -h or redccd --help was used.
- Numpy is fixed to the version 1.15.2 until further notice.
- Reference lamps now get the extraction window added to the end of the file name. This is to avoid overwritting the lamps when they were used for more than one target.
- DCR install script is now more advanced and requires a virtual environment to work on.
- Added SOAR Logo to ReadTheDocs page.
- Changed install instruction with exact steps and commands instead of referencing documentation.
- Improved method to detect saturated images. Added a table with the *half full well* for all the readout modes possible and created a method to easily retrieve the value. This is a big improvement since in earlier versions the saturation limit was set to 65000 ADU regardless the input data and the user had to set a different one using the argument --saturation.
- Repurposed the  $--$ saturation command line argument, now is used to define the percentage of pixels above the saturation level, which for simplicity is the value of half full well. A default value of 1 percent was set as default.
- Added record information of target trace into the header and logs.
- Added record of background extraction regions into the header and logs.
- Made all plots full screen and the images using the gray cmap.
- Trace information is printed in the logs and also is recorded in the image's header
- Added sigma clipping to target tracing functions

# <span id="page-31-1"></span>**9.4 V1.1.2 05-10-2018**

- Version 1.1.2 is pip instalable
- pip install goodman-pipeline
- Project and package renamed to goodman\_pipeline this is because the previous was too generic. Now we have this structure:

```
goodman_pipeline/
  docs/
  goodman_pipeline/
      core/
      images/
      ..etc
   setup.py
   ..etc
```
- Bugs Fixed:
	- [DataFrame](https://pandas.pydata.org/pandas-docs/stable/reference/api/pandas.DataFrame.html#pandas.DataFrame) index is unusable when partial parts are eliminated. Added index\_reset(drop=True)
	- Data conversion from string to integer needed to be converted to float first.
	- For low SNR data there was confusion of noise with targets, added a median filter and increased the the order value of peak detection.
- Created several new keywords:

**GSP\_EXTR**: Extraction window at the first column.

**GSP\_SCTR**: Used for extracted comparison lamps, contains the name of the file of science target that the lamp was extracted for.

**GSP\_LAMP**: For science targets, it records the name of the lamp used for the wavelength calibration.

- "Sliding" cross correlation window (to trace non-linearity of wavelength solution) is set to the maximum value between the length of the lamp spectrum in pixels and four times the global cross correlation of the reference lamp to the new one.
- Iterations in sigma clipping of differences between obtained wavelength values and laboratory values was increased from 1 to 3. This is for removing bad fitted lines and also RMS error calculation.
- Gaussian Kernel size for reference lamp convolution is now dependent on slit size and binning
- Added reference lamps for all gratings and their modes except 1200M0
- Created script install\_dcr.sh
- Increased code coverage
- Eliminated None elements in list of instances of goodman\_pipeline.core.core. NightDataContainer
- Improved several logging messages
	- In general, it informs more, when it does an action and when it does not. What files are discarded,
	- Debugging plots are more complete for identify\_targets.
- Created new argument  $-\text{debug-plot}$  dedicated for *graphical debugging*, the old  $-\text{debug}$  will show additional messages but will not produce any graphical output.
- Removed ability to process several folders in sequence, now the pipeline has to be run for each folder separately.

# <span id="page-33-0"></span>**9.5 V1.1.1 23-08-2018**

- Bugs Fixed:
	- Added clean exit when pipeline is unable to determine instrument or technique used.
	- Conversion from string to integer not always works, added intermediate float conversion.
	- Abrupt exit when there were non-fits-compliant keywords. Now it attempts to fix them all automatically and warns the user. Also, it ends the execution and informs the user to try again.
- Removed unused code and tools.
- Relocated module goodman\_pipeline.core.check\_version to pipeline/core.
- Implemented Authorized GitHub API access and added actual version check
- Moved *command line interface* from goodman/bin/ to goodman/pipeline/script/
- Specified version of cython to be able to build.
- Added reference lamps for all usable modes for the grating 600 l/mm
- Created method to use automatic keyword fix from [ccdproc](https://ccdproc.readthedocs.io/en/latest/api.html#module-ccdproc).
- Improved help information of arguments
- Documentation updates

# <span id="page-33-1"></span>**9.6 V1.1.0 24-07-2018**

- Bugs fixed
	- --keep-cosmic-file would work for dcr but not for lacosmic
- Changed organization of ReadTheDocs information
	- New structure
	- Added references to external packages
	- This page is the single place to add changes information. CHANGES.md still exist but contains a link here.
- Added --version argument.
- Implemented *astroscrappy's* LACosmic method
- removed ccdproc's [cosmicray\\_lacosmic\(\)](https://ccdproc.readthedocs.io/en/latest/api/ccdproc.cosmicray_lacosmic.html#ccdproc.cosmicray_lacosmic).
- created default method for cosmic ray rejection.
	- For binning 1x1 default is dcr
	- For binning 2x2 default is lacosmic
	- For binning 3x3 default is lacosmic

methods dcr, lacosmic or none can still be forced by using --cosmic <method>

### <span id="page-34-0"></span>**9.7 V1.0.3 11-07-2018**

- Bugs fixed
	- programatically access to the version number did not work because it was based purely on setup. cfg now setup.py has a function that creates the file pipeline.version which is accessed by pipeline/\_\_init\_\_.py
	- File naming was making some file dissapear by being overwritten for files that contained more than one target the next file name would match the previous one. A differentiator was added.

# <span id="page-34-1"></span>**9.8 V1.0.2 10-07-2018**

- Removed module goodman/pipeline/info.py and placed all metadata in goodman/setup.cfg.
- Several updates to documentation
	- Added comment on how to organize data on soardata3.
	- Added link to licence on footer.
	- User manual now is in ReadTheDocs and no longer available as a pdf.
	- Improved information on debug plots
- Bugs Fixed.
	- fixed GSP\_FNAM value for reference lamps
	- Spectral limit calculation by including binning into the equation
	- Included binning in the calculation of the wavelength solution
	- Corrected messages and conditions under which the prefix for cosmic ray rejection is used
	- Image combination call and messages
- Other additions + Added lookup table dcr.par file generator and found optimal parameters for Red camera and binning 2x2

### <span id="page-34-2"></span>**9.9 V1.0.1 xx-xx-2018**

- Moved user manual from external repo to goodman/docs/
- Added version checker
- Centralised metadata (\_\_version\_\_, \_\_licence\_\_, etc) in goodman/setup.cfg
- Added CHANGES.md

# <span id="page-35-0"></span>**9.10 V1.0.0 29-04-2018**

• First production ready release

# **TEN**

# **API DOCUMENTATION**

- <span id="page-36-0"></span>• genindex
- modindex
- search